**Polygons Free PC/Windows [Updated-2022]**

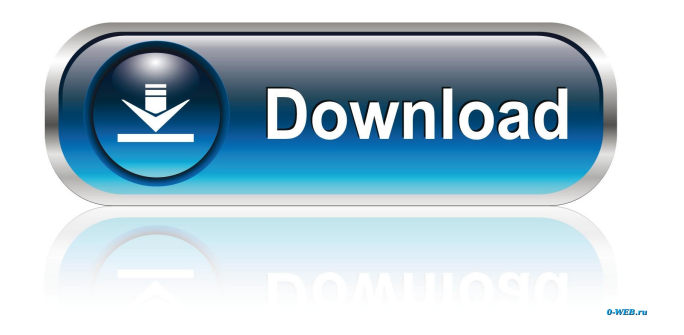

# **Polygons Crack+ Download For PC**

This tool is very simple to use, but as a beginner you may be looking for more advanced tools like "create polygon from path" and "create polygon with path". Under "Polygon" you can choose the number of sides and the radius of the polygon you want. You can brush the polygon after it's created or on a new layer. Polygons Activation Code allows you to use the path you are working on, or a selection. Polygons can be a different color or transparent. You can adjust the number of corners on the polygon. Polygons also allows you to convert the size of your polygon to a more circular shape. There's also a polygon tool that's really easy to use and allows you to get an oval, rounded rectangle, diamond, triangle and more (see more details bellow). Last but not least, polygons allows you to create a regular polygon with a radius of any number (more details bellow) Polygons-3D Unlike the regular polygons, the "3D" polygon tool creates a 3D polygon. Polygons Description: This tool will create a 3D polygon in a specific size. Under "3D Polygon" you will select the sides, corners and star radius of your polygon. The number of corners is based on the square of the radius you choose. Polygons can be set to a new layer, or to the same layer as your regular polygons. Polygons is especially useful for those using older versions of Photoshop, as this tool (unlike the new, incorporated Photoshop polygon plugin) will work under any version.Polygons allows you to choose the number of sides, the radius and star radius of the polygon you're creating.It can be applied on a selection or a path and brushed afterwards, or on a new layer. Since this is a selection tool, after installation it will appear under Select->Others->Polygon. Polygons Description: This tool is very simple to use, but as a beginner you may be looking for more advanced tools like "create polygon from path" and "create polygon with path". Under "Polygon" you can choose the number of sides and the radius of the polygon you want. You can brush the polygon after it's created or on a new layer. Polygons allows you to use the

# **Polygons Crack With Key**

Left-Click to enter Polygon mode. Right-Click to exit Polygon mode. Shift-Click to toggle between Polygon mode and Polygon fill mode. Alt-Click to select all polygon fill mode paths. Enter to set the radius of the polygon. Click outside the polygon to cancel the radius setting. Click outside the polygon to set a new radius. Ctrl+Enter to convert the current polygon to a star polygon. Hint: to use the Ctrl+Enter function, you must hold down Ctrl while you enter the new star radius (which can be increased or decreased using a larger or smaller number, like a floating point). Also, while in the Polygon selection window, you can choose a different Brush Size using the button at the bottom of the window. Note: Polygons Crack Mac and Polygon Fill mode are a handy feature, and can be easily used to manipulate any layer, but I'd suggest learning the actual functions of the Photoshop selection tools first. Useful Tools to have around: Smart Snapping. To use the Smart Snapping tools, you must have enabled "Use Highlighted Pixel (Smart) as Selection" (found under the options of the Photoshop selection tools) In the main menu bar, use the Tools->Options->Select tool and check the box next to "Highlight selected pixels." (of course, use a bigger font than the default setting) This will make your selection act just like the Magic Wand, but keep all pixels selected. The Handy Photo Clone Tool. To quickly and easily clone an object or selection you can use the Handy Photo Clone Tool. This tool allows you to make many clone layers on a single layer (you can switch between them by holding Shift), and you can edit the cloning separately. This is a great way to clone your selection to a separate layer, and you can use the Clone type on that layer to control how much of the object's texture is copied to the new layer (or you can apply a different blend mode). Grease Pencil: If you don't know about this tool, you're missing out. It is a digital pen that allows you to draw or trace any shape you want, and can be used for so much more. History We went through many versions of this tool before Adobe finally included this in Photoshop. In previous versions, it was called the "Wander 77a5ca646e

### **Polygons Crack + Torrent Download X64**

Polygon tool lets you create polygons in Photoshop. This is a free download for Adobe Photoshop users. Also available for InDesign, Illustrator, Fireworks, and LiveSketch DOWNLOAD LINKS How to use the Polygon Tool in Adobe Photoshop Polygon tool lets you create polygons in Adobe Photoshop. DOWNLOAD LINKS How to use the Polygon Tool in Adobe Photoshop What's New in v.2.2.1 - Fixed bug where Windows users could not run the Polygon tool - New, improved user interface - New, improved tutorial on the Polygon tool - Minor bug fixes What's New in v.2.2 - Improved, more reliable Mac and Windows user interface - Improved, more reliable Mac and Windows user interface - Improved, more reliable Mac and Windows user interface - Better, more intuitive user interface What's New in v.2.1 - Release notes no longer available How to use the Polygon Tool in Adobe Photoshop What's New in v.2.0.1 - Fixed some bugs - Fixed some bugs Description Polygons is especially useful for those using older versions of Photoshop, as this tool (unlike the new, incorporated Photoshop polygon plugin) will work under any version.Polygons allows you to choose the number of sides, the radius and star radius of the polygon you're creating.It can be applied on a selection or a path and brushed afterwards, or on a new layer.Since this is a selection tool, after installation it will appear under Select->Others->Polygon.The present invention generally relates to thermal transfer printing systems and more particularly to an improved means for supplying print receiving paper or other print receiving materials to a print station of such a system. A thermal transfer printing system of the type herein described is disclosed in U.S. Pat. No. 4,639,818, the disclosure of which is incorporated herein by reference. In thermal transfer printing systems, a print receiving material, such as print receiving paper, a heat transfer material web or a heat transfer ribbon, is pressed against a print receiving element in a print station, where the print receiving material is heated by a print head. The heated print receiving material is then pulled away from the print receiving element to transfer the print receiving material in the form of a print onto an article. The print station usually

#### **What's New In?**

Use this tool to create polygons from a selection or path. Polygons creates a selection or path from the selection or path you have chosen. The selection or path you have chosen can be a closed figure, an open figure, a closed line or a path on a closed layer. You can also select parts of a closed layer. Description of the polygons tool: The type of the path is in the drop-down menu on the bottom left. To create a closed polygon, you have to choose either closed figure, closed line or closed layer. The resulting shape is automatically closed in the center. If you want an open polygon, you can select the second option. A straight line, on the other hand, is an open polygon. If you select a layer with closed polygons, the polygons created will also be closed in the center. You can always modify the polygons afterwards. You can either select the polygon you have just created, and then use it in your painting. Or you can select any existing layers, and choose Polygon From Path. This will make the polygon you are creating from the path on the selected layer. The radius is the size of the polygon. If you use the radius slider at the bottom right, you can modify the radius. The radius of the stars is the radius of the star. If you use the radius slider at the bottom right, you can modify the radius. You can also make one or more polygons on a new layer, without the help of any existing path. You can choose a new path, a selection, or any closed polygon. You can then decide if you want to give the polygon a name. If you do, the name will appear in the path panel, and you can use it later when you brush. The star radius is the radius of the star in the polygons. The 3D effect for the polygons is controlled by the 3D setting. You can choose either a manual or automatic 3D effect. You can also choose an alternative effect. If you select a path that has a 3D effect, it will be used for all the polygons you make. The polygons are polygonal paths. These paths can be closed or open. It depends on the radius. The polygons will look like they have several edges, but only one edge is really used in the final shape. The radius and the star radius of the polygons should not be identical. The radius of the stars is defined by the radius of the polygons. If you choose a star radius larger than the radius of the polygons, the stars will be too big. The name of the layer or path you are creating the polygons from is shown in the path panel. If you change the name of the layer, the polygons

# **System Requirements For Polygons:**

GAMEPLAY "The following has been tested and verified on the following versions of the game. If your game does not appear here, please be patient. We will update this list in the future." 1.2 1.3.1 1.3.2 1.3.3 1.3.4 1.3.5 1.3.6 1.3.7 1.3.8

<https://bryophyteportal.org/portal/checklists/checklist.php?clid=9979> [https://teenmemorywall.com/wp-content/uploads/2022/06/PDFnUP\\_COM\\_Component.pdf](https://teenmemorywall.com/wp-content/uploads/2022/06/PDFnUP_COM_Component.pdf) <https://dwfind.org/abac-karaoke-crack-free-download-pc-windows/> <https://www.clixfix.de/wp-content/uploads/2022/06/qudaoliv.pdf> <https://sfinancialsolutions.com/logic-code-builder-crack/> <http://mir-ok.ru/joupper-crack-keygen-download-3264bit-latest-2022/> <http://www.keops.cat/index.php/2022/06/06/amareclite-crack-with-keygen-x64-latest-2022/> <https://virksomhedsoplysninger.dk/wp-content/uploads/belliz.pdf> <http://futureoftheforce.com/wp-content/uploads/2022/06/AC3D.pdf> <http://iptvpascher.com/?p=1459>